# EMFAC-HK Version 4.x - Input File Formats

Dr. Mike Ng Environmental Protection Officer Environmental Protection Department Hong Kong SAR Government January 2019

# **Objectives**

- Describe/illustrate EMFAC-HK v 4.x input file format and keywords
- Provide general description of the input file format to facilitate creating/modifying input files outside of the graphical user interface (GUI).
- Provide steps to run EMFAC-HK Version 4.x without using the GUI (i.e., non-interactively or "batch" mode)
- Demonstration

### Components

#### EMFAC-HK V4.x Input file Format

- Overview
- Structure of input Files
- \* Keywords / Indices
- Running from the command-line
- Batch mode use of EMFAC-HK
- Running/Processing Older Input File (INP file) Formats

### EMFAC-HK V4.x Overview

#### Single Scenario Model

#### \* INP file in SI (i.e. HK) Units

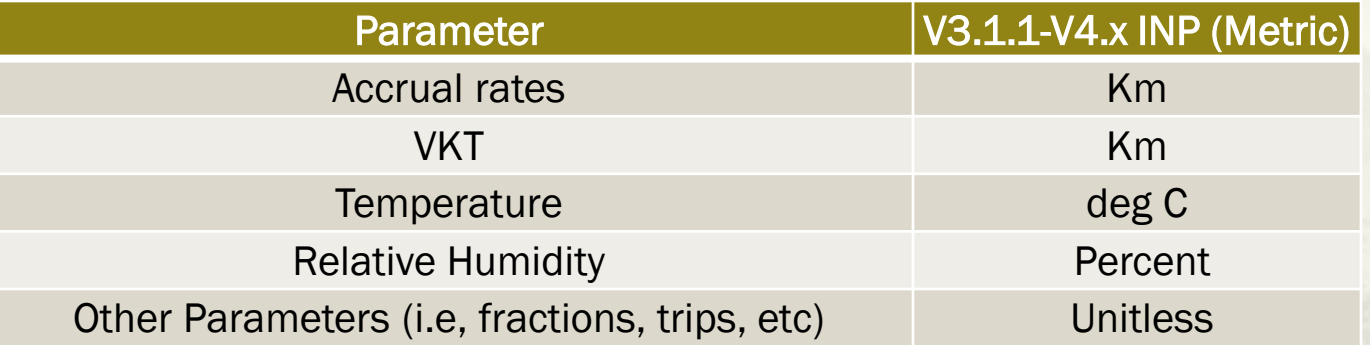

 EMFAC-HK V4.x can read INP files of EMFAC-HK V3.4

#### EMFAC-HK Version 4.x Example Input File

HK\_2030\_Burden.inp

 $\times$ 

@ C:\Users\hp\Documents\My Projects\HongKong\2018\06\_Documentation\04 Training\_Examples\ERG\_V409\_Dec2018\Exercises\Ex1\HK\_2030\_Burden.inp

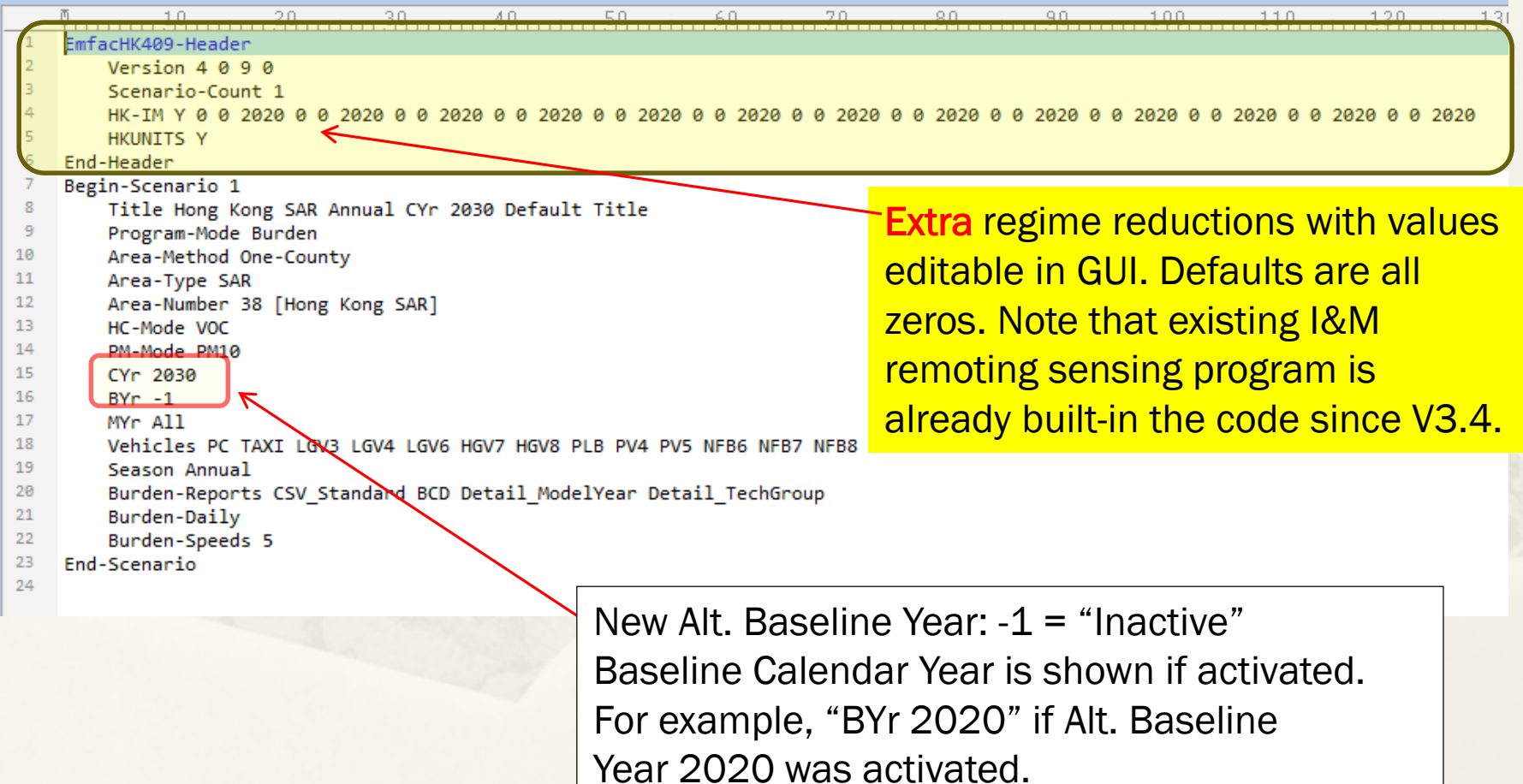

#### Annotated Sample Input File (Basic Scenario)

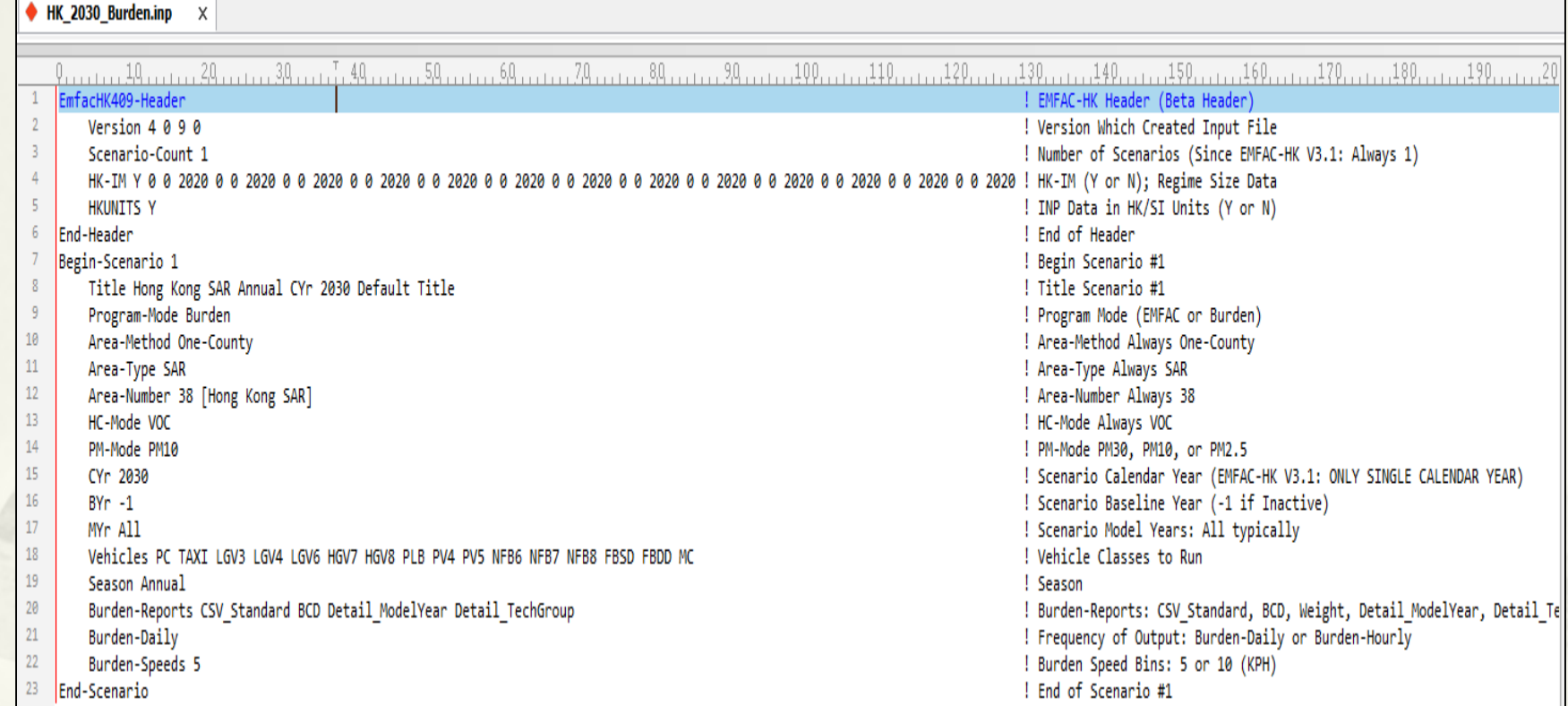

### Annotated Sample Input File (HK\_2015\_M&HGV\_speed.inp)

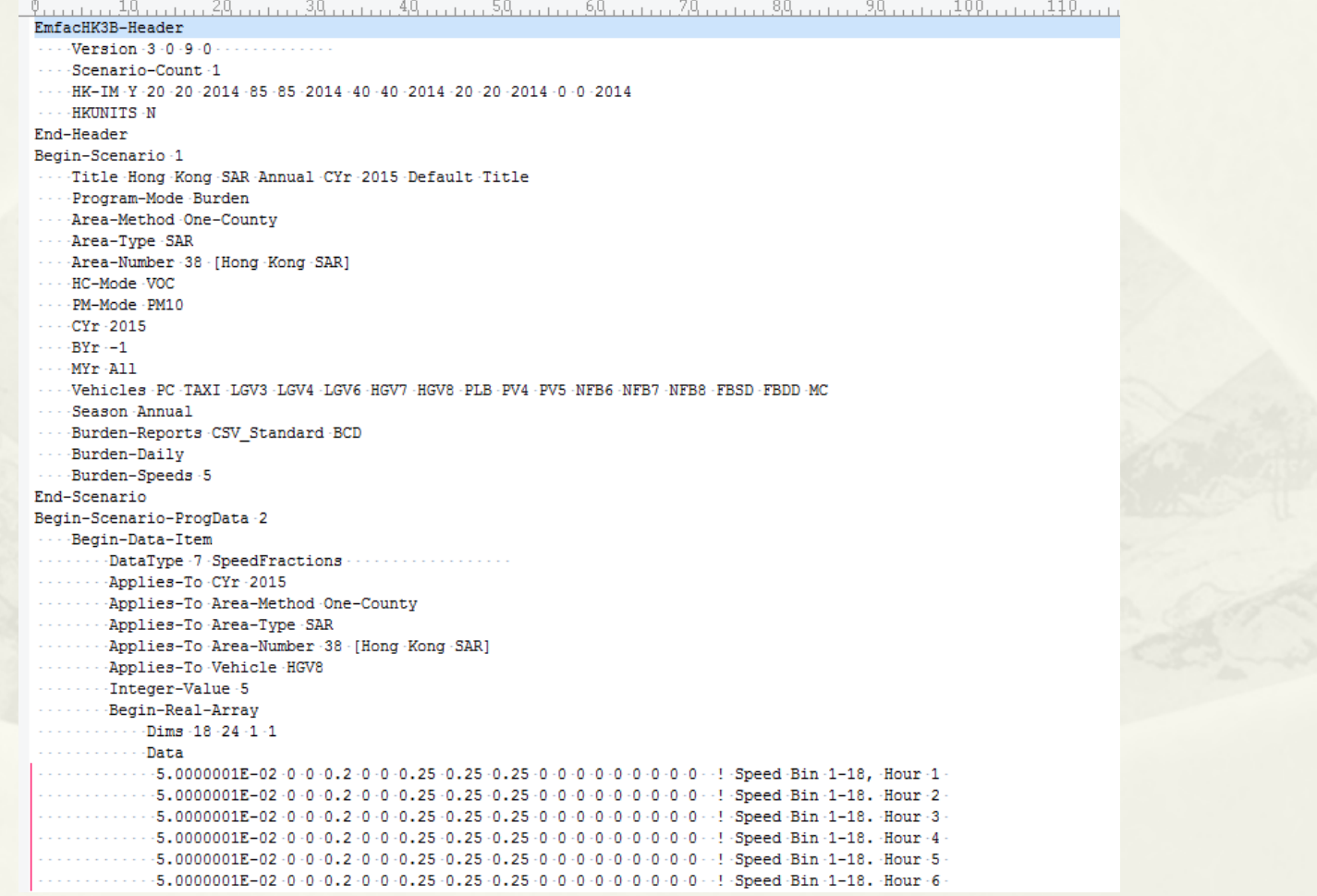

#### EMFAC-HK Version 4.x Input Format Program Data Edit Syntax

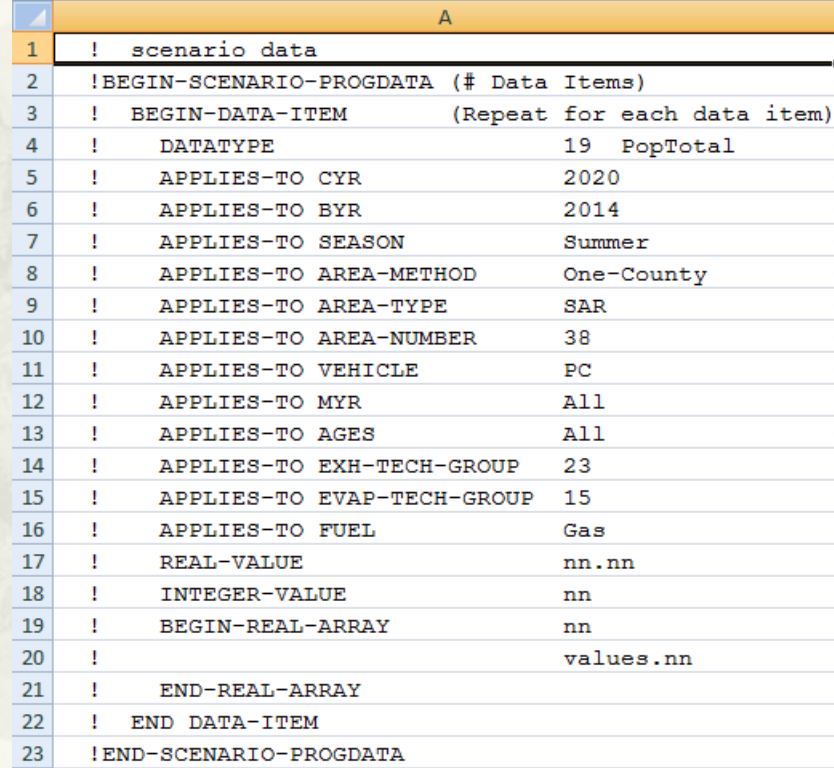

### EMFAC-HK Version 4.x Program Data – Data Item

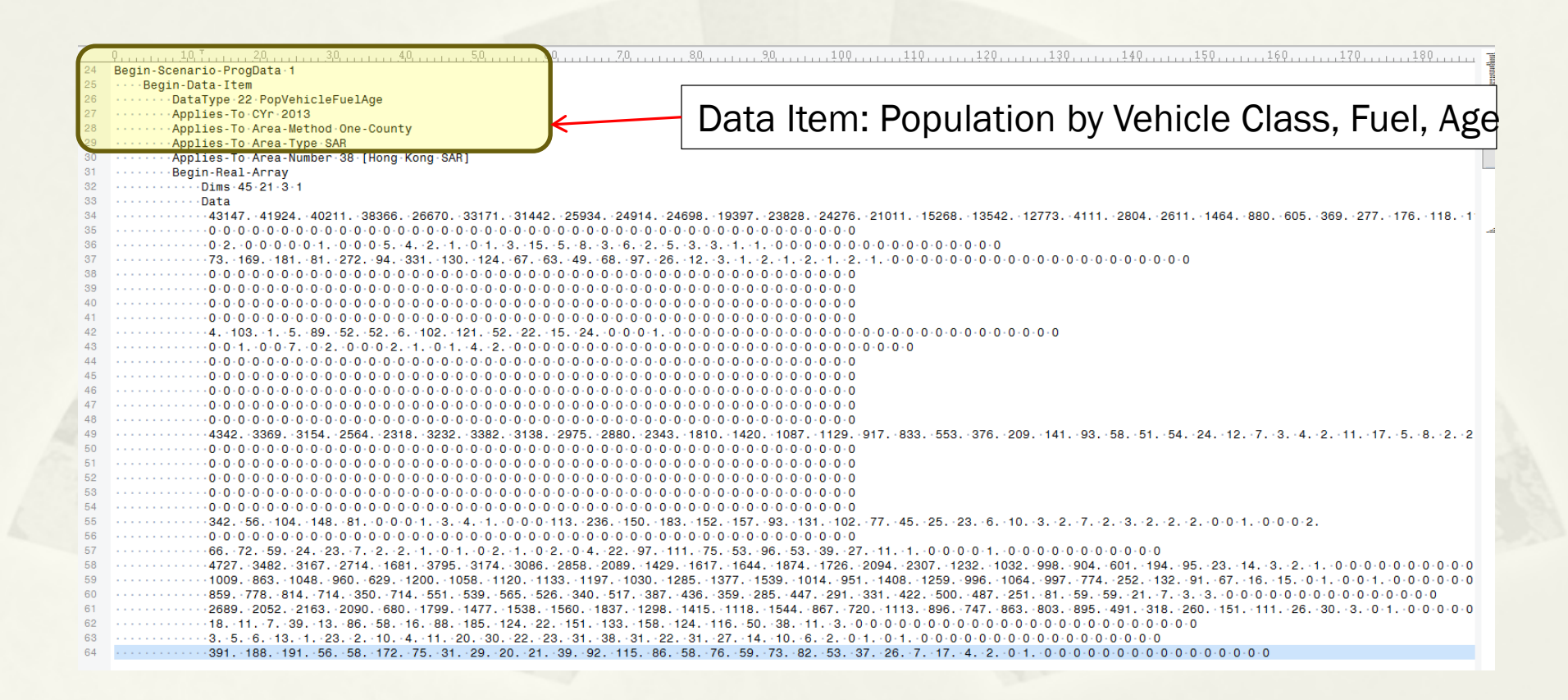

### EMFAC-HK Version 4.x Program Data – Array Size

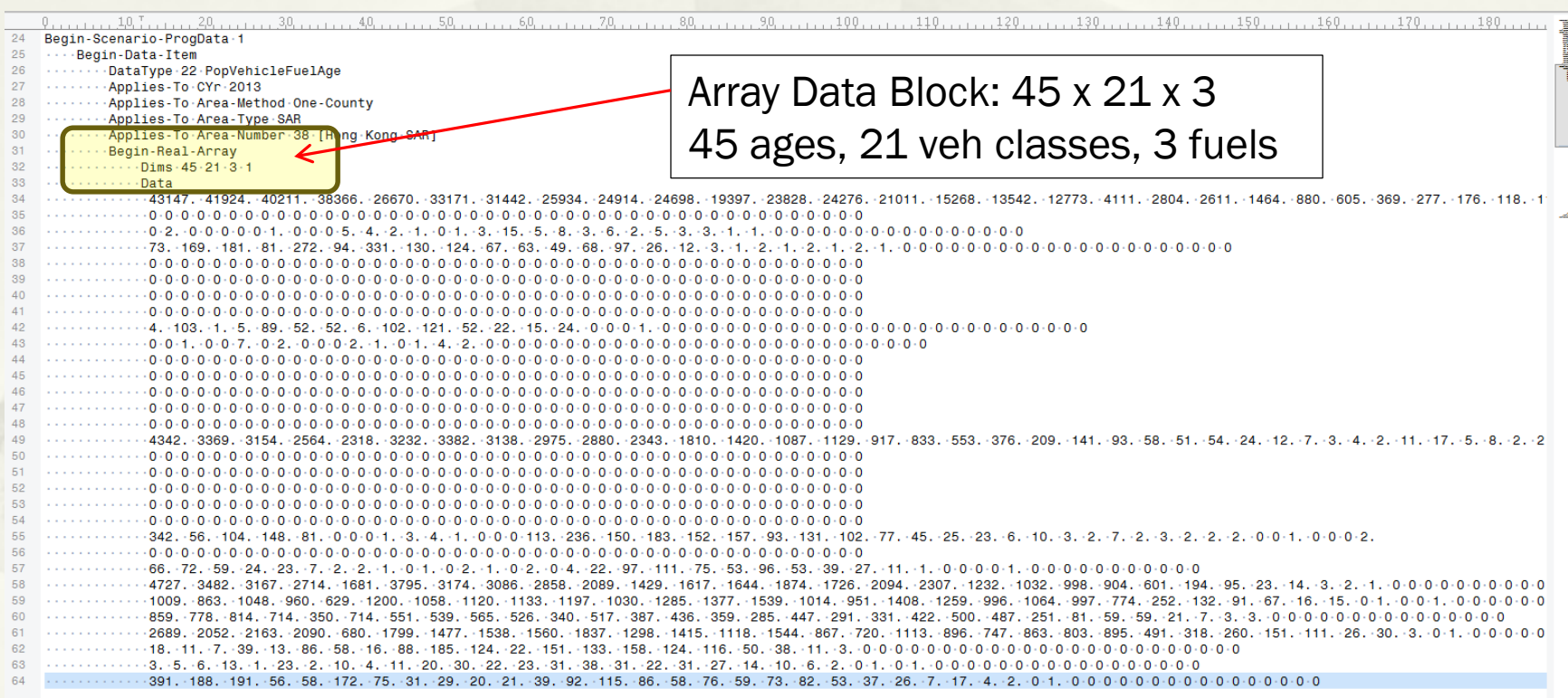

### EMFAC-HK Version 4.x Program Data – Array Data

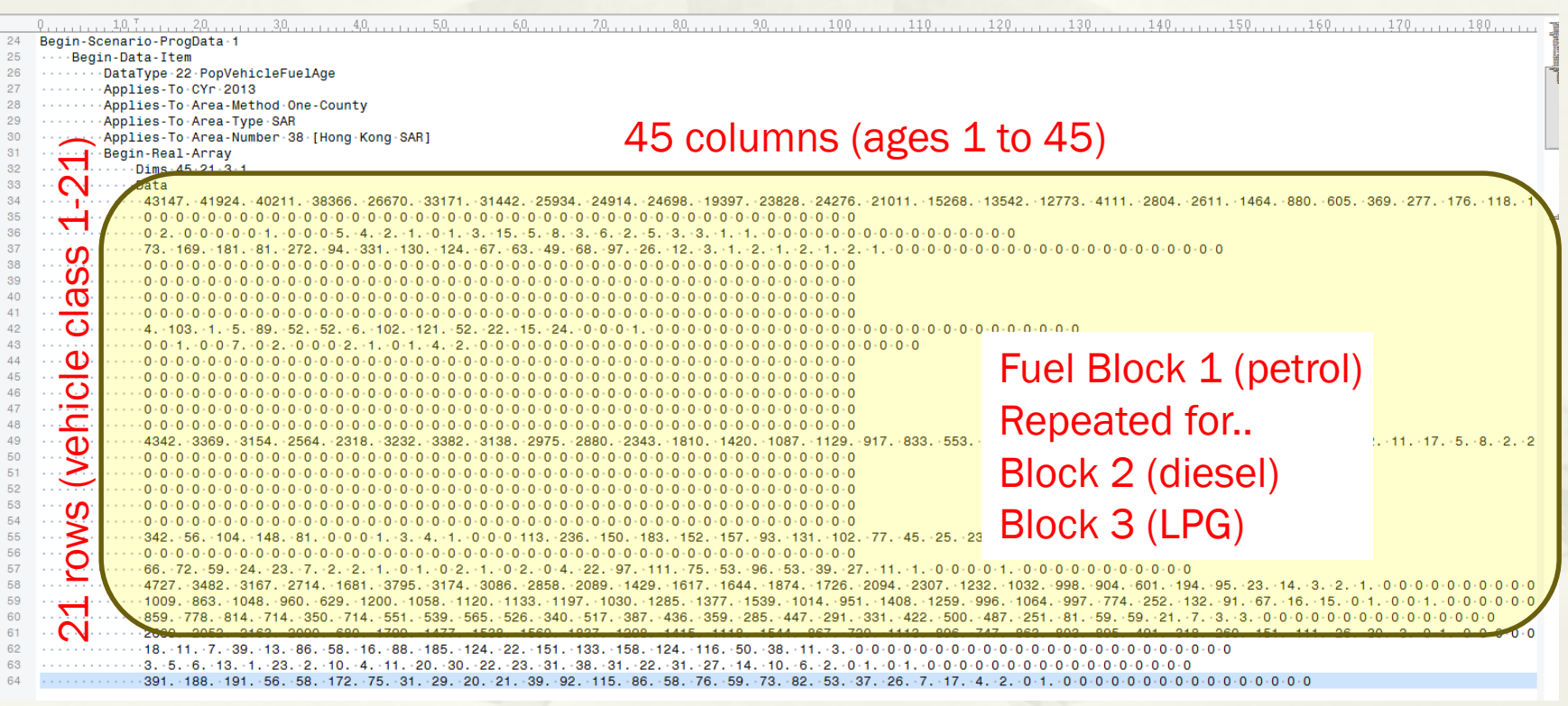

# Keywords in INP Files

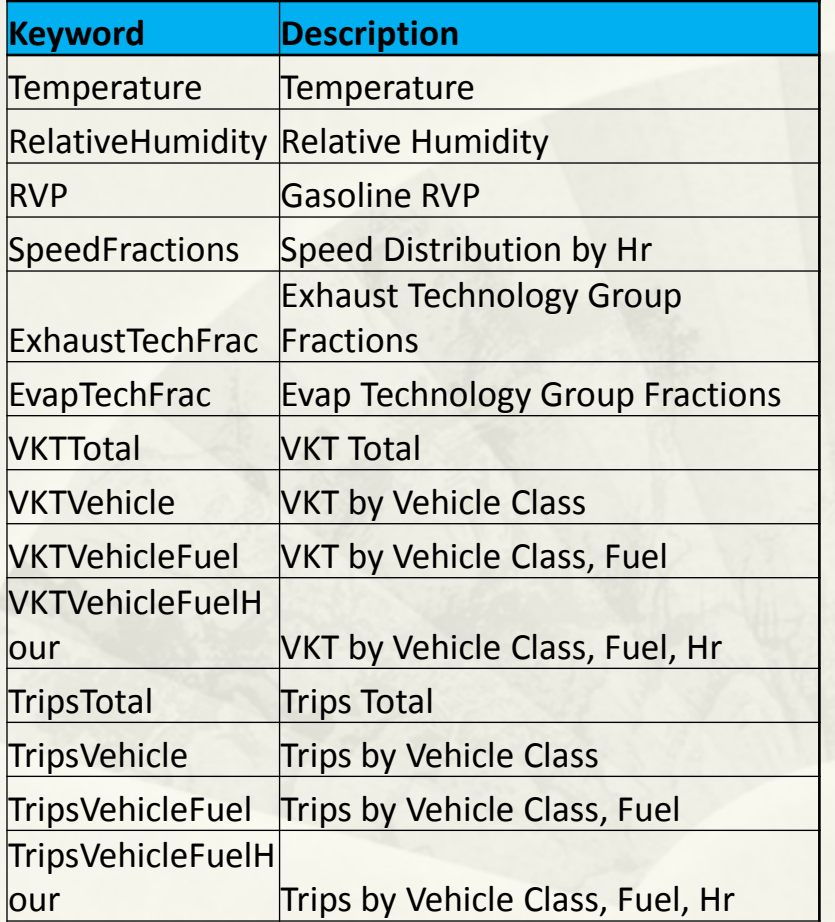

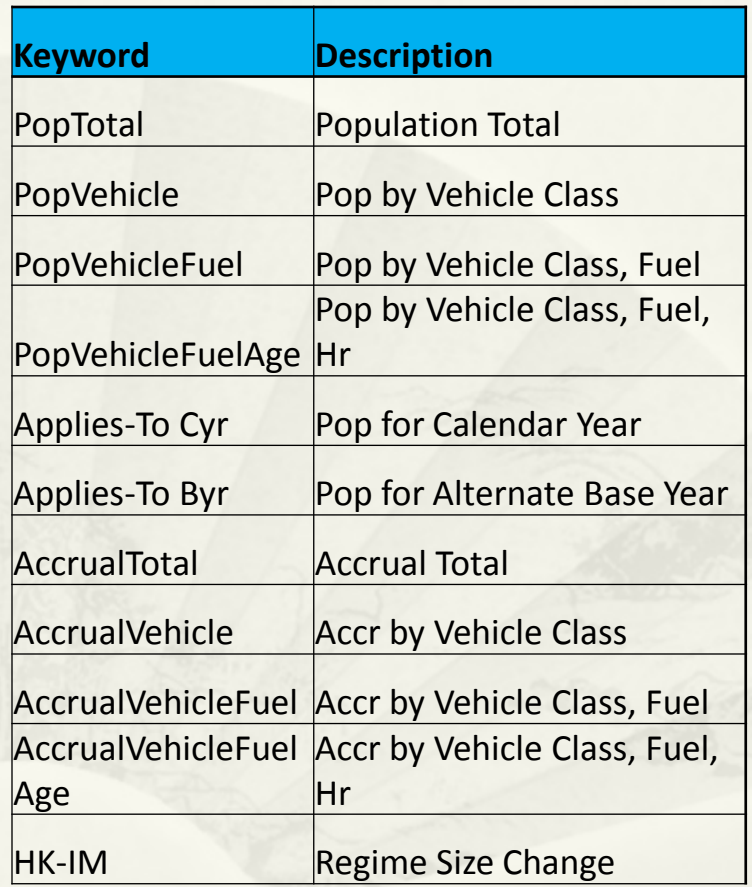

Note: New Datatype codes added to EMFAC-HK Since V3.1.1 for VKT, Alt Baseline, HK-IM

# Running EMFAC-HK Non-Interactively (i.e., Bypassing the GUI)

- Purpose: user's who have already created input files and want to run without going through the GUI (i.e., execute the program from the command window or a batch file).
- **Find out where EMFAC-HK is installed on your system** 
	- "C:\Program Files\EMFACHK41" (Windows 32-bit)
		-
	- "C:\Program Files (x86)\EMFACHK41" (Windows 64-bit)
- Use a text editor (i.e., notepad, etc.) and create a batch file to house the non-interactive batch file commands
	- Notepad emfac.bat
- Use the "set" command to create a shortcut to the EMFAC-HK located on your computer.
- Example:
	- set EmfacHK41="C:\Program Files\EMFACHK41\EmfacHKV41.exe" (Windows 32-bit)
	- set EmfacHK41="C:\Program Files (x86)\EMFACHK41\EmfacHKV41.exe" (Windows 64-bit)
- -

## Running EMFAC-HK Non-Interactively (i.e., Bypassing the GUI)

#### Executing input files one at a time:

%EMFACHK41% **-exit** HK\_2030\_Burden.inp

#### Executing multiple files at a time:

 %EMFACHK41% **-batch** HK\_2030\_Burden.inp HK\_2015\_Burden\_by\_Hour.inp HK\_2015\_change\_pop\_VKT.inp HK 2015 Conformity Trip.inp

### Running EMFAC-HK Non-Interactively (One-at-a-Time Example)

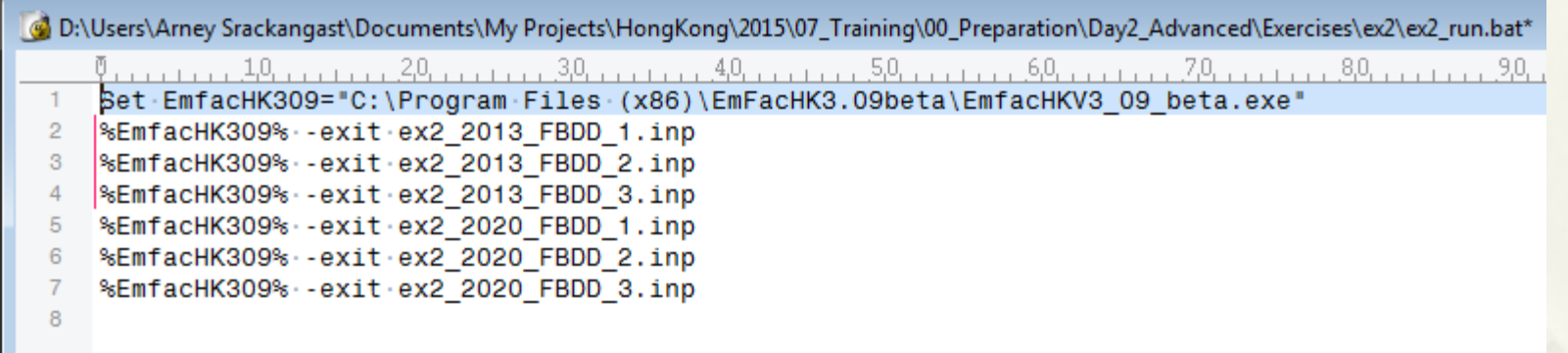

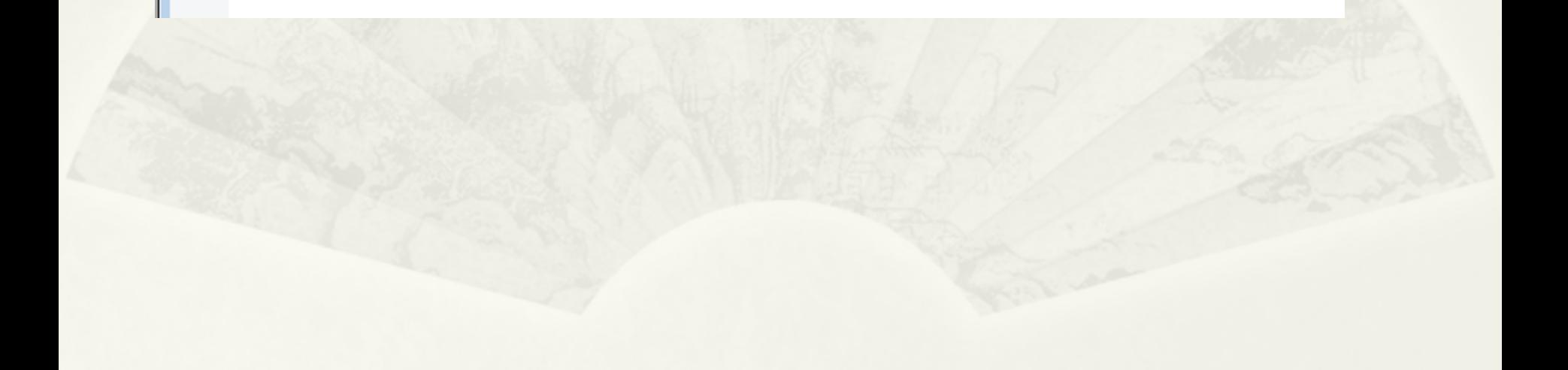

### Running EMFAC-HK Non-Interactively (Batch Example)

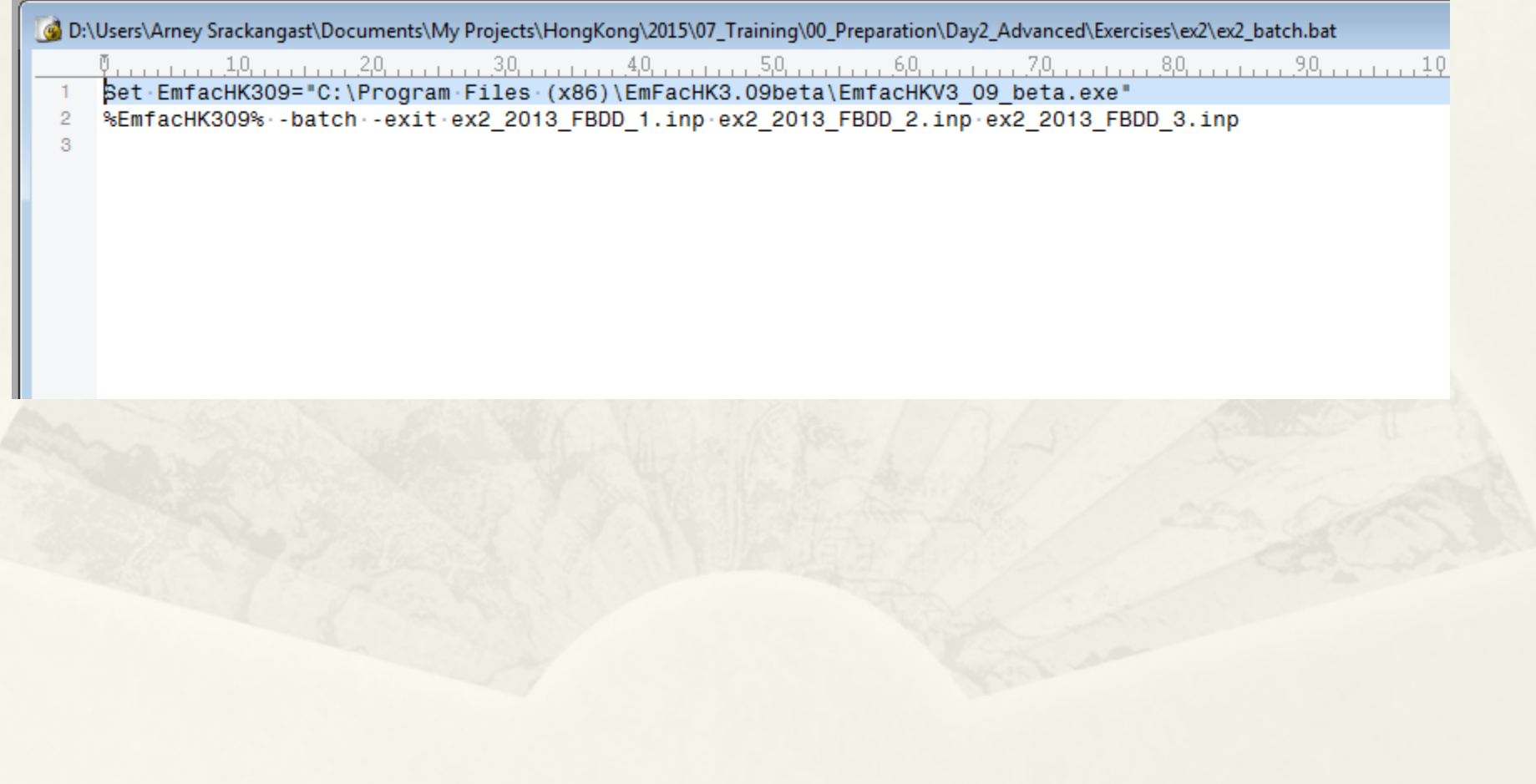

# Reading Prior INP Files

- Version 3.4 INP file or newer
- Caution
	- Use at risk
	- Single scenario only

# Reading Prior INP Files

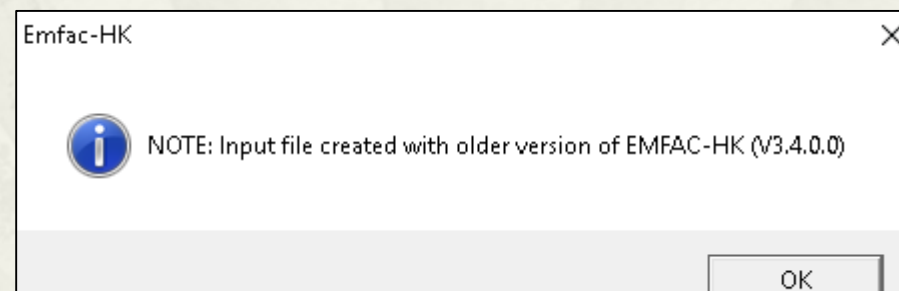

# Thank you!